1

## April 2023

# **Allmänt om IDEP och första gången du loggar in**

## **Intrastatrapportering via IDEP.WEB**

Detta är en kort beskrivning om hur IDEP.WEB fungerar. Om du redan har Intrastatdata i ditt affärssystem eller som **Excel**- eller **textfil**, kan du lätt importera data till IDEP.WEB. Se flera guider hur man rapporterar här: [www.scb.se/IDEPWEB](http://www.scb.se/IDEPWEB)

Det enklaste sättet att rapportera är genom Excel- eller text-fil men om ni endast har några få varuposer kan det även göras manuellt.

En utförlig beskrivning av variablerna finns här: **Insamlingsvariabler**, Intrastat (scb.se)

## **Ny på IDEP.WEB**

Gå till [idep.scb.se](https://www.idep.scb.se/) och logga in med dina inloggningsuppgifter.

IDEP använder sig av tvåfaktorsautentisering mot de registrerade mejladresserna. Ligger inte din mejadress som ett alternativ kontakta [intrastat@scb.se](mailto:intrastat@scb.se) eller be en kollega lägga till dig.

Denna sida kommer att visas första gången du loggar in på IDEP.WEB.

Lägg till all information som saknas. Alla gula fält måste fyllas i.

Markera de flöden (in- och/ eller utförsel) ditt företag är uppgiftsskyldigt för.

Du kan ange olika kontaktpersoner för införsel och utförsel. Det är möjligt att ange upp till tre

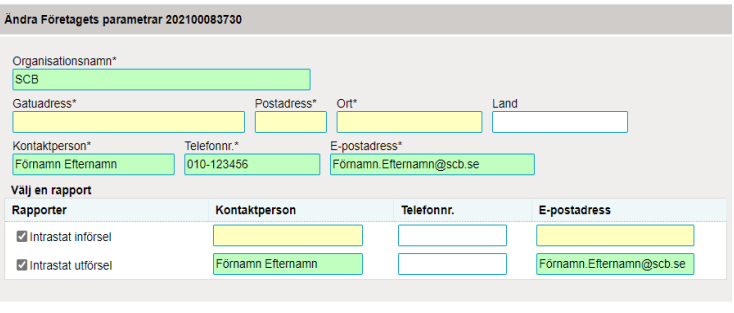

Spara och gå till startsidan Avbryt

olika mejladresser om ni eventuellt har olika kontaktpersoner. Alla mejladresser kommer att ha en anslutning till tvåfaktorsautentiseringen. Notera dock att det går endast att ange en mejladress per cell.

Klicka på *Spara och gå till startsidan* när du är klar.

Kontaktuppgifter kan sedan hittas och ändras genom att klicka på *Uppdatera kontaktuppgifter* på startsidan eller genom att välja: *Parter – Org. nr. parametrar* i menyn.

#### **Byta lösenord**

På startsidan under vanliga aktiviteter kan du byta lösenord.